# **Lockvogel: Formular**

Ein Lockvogel (Aufmacher) kann direkt auf eine Seite gesetzt werden oder in einer Liste sein.

**Der Unterschied zwischen Lockvogel und Artikel ist das Ziel des angezeigten Links:** Der Lockvogel springt direkt zu dem verlinkten Objekt - es gibt **keine Detailansicht!** 

Beim Artikel ruft der Link die Detailansicht auf (die zu einem Objekt verlinken kann).

Im **Redaktionsmodus** wird bei einem Lockvogel-Aufmacher dieser Indikator angezeigt:

Damit kann in einer Liste mit gemischten Aufmachern erkannt werden, welcher ein Aufmacher ist!

### **Formular: Lockvogel**

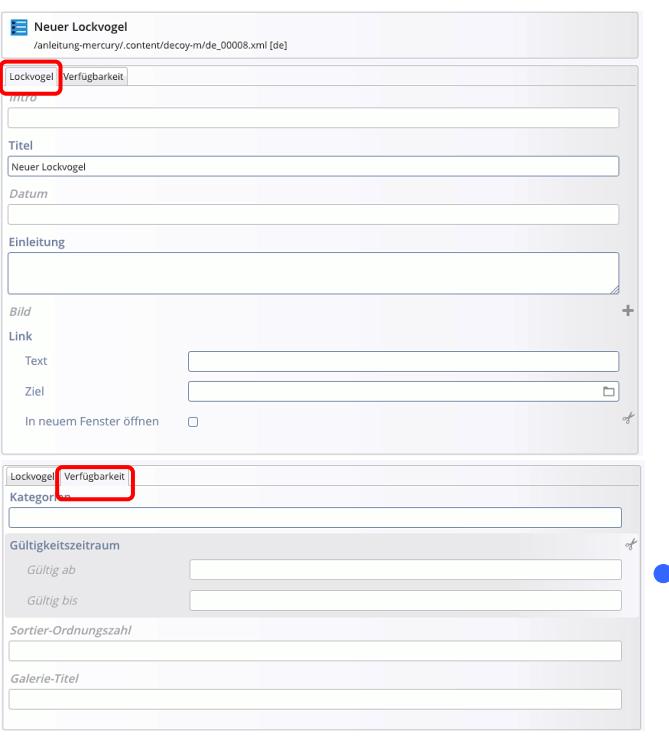

Auf einer Seite kann *Datum* leer bleiben; das Element wird aber auch in der Liste angezogen!

## $\bullet$  **Neuen Lockvogel in einer Liste anlegen:**

 $\mathbf{\odot}_{\mathbf{\mathbf{\mathbf{v}}}}$  Symbolleiste des **Aufmachers** in einer **Liste** anzeigen

**+** Neu » das Fenster , Inhalt anlegen' öffnen

Kopieren oder Neu **»** Element einfügen *Kopieren:* **neues** Element - **alle** Feld-Inhalte werden kopiert!

*Neu:* **neues** Element - Standard-Formular (Kategorien der **Liste** werden übernommen!)

**» Formular bearbeiten;**  (zum Link-Abschnitt vgl. C.4)

Die Element-Einstellungen sind bei der Liste **einheitlich definiert!**

- **Neuen Lockvogel auf einer Seite anlegen:** 
	- **» Inhaltselement hinzufügen: siehe B.1**
	- **» Formular bearbeiten**
	- **»** Element-Einstellungen öffnen
	- **»** Formatter wählen
	- **»** Element-Einstellungen: (siehe unten)
	- OK » Einstellungen speichern

Achtung: zeigt das Link-Ziel auf einen ungültigen Inhalt oder ist kein Link angegeben, wird dieses Lockvogel-Inhaltselement online ausgeblendet!

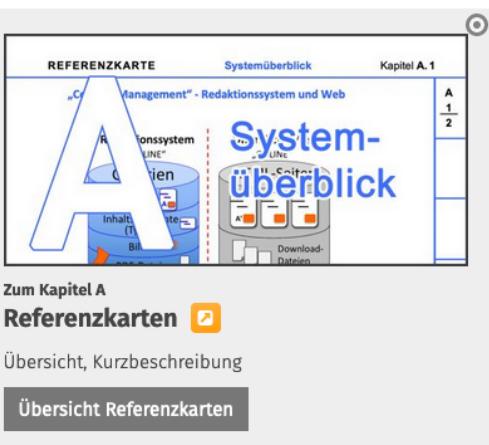

#### **Beispiel Element-Einstellungen zum Beispiel**

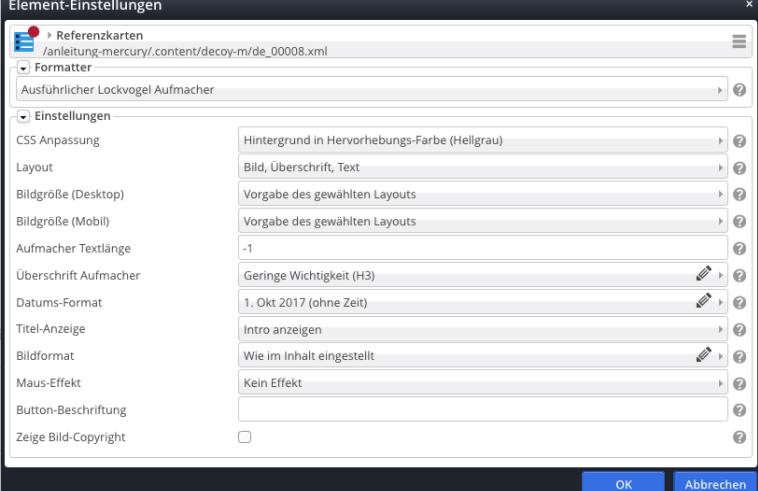